## **U1000 EDITOR PERMISSIONS**

## **OVERVIEW**

Editor permissions data is kept in the file: ...\VMP\EditorPermissions.dat. The data in this file defines the editor permissions for the computer it is installed on. An EditorPermissions.dat file may be set up to define a plant-wide policy for using the U1000 Editor on gage machines, and simply copied to the correct folder on each machine.

For someone who has the U1000 Editor installed on their personal computer in their office, the need to log on to use the editor may be disabled for convenience.

When security is enabled, the editor runs but the New and Open menu bars under the main File menu are disabled. This renders the editor useless. The user may logon by selecting the Log On menubar under the main File menu. This brings up the logon dialog box where they can enter the logonID and password (logon IDs and passwords are not case-sensitive). After a successful logon, the New and Open menu bars become enabled and all capabilities of the editor may be used.

## **Permissions Editor / Admin Logon**

Permissions are defined in the Permissions Editor which is accessed by selecting the Edit Permissions menu bar under the main Edit menu. This menu is only available when logged in with the built-in logon name "Admin".

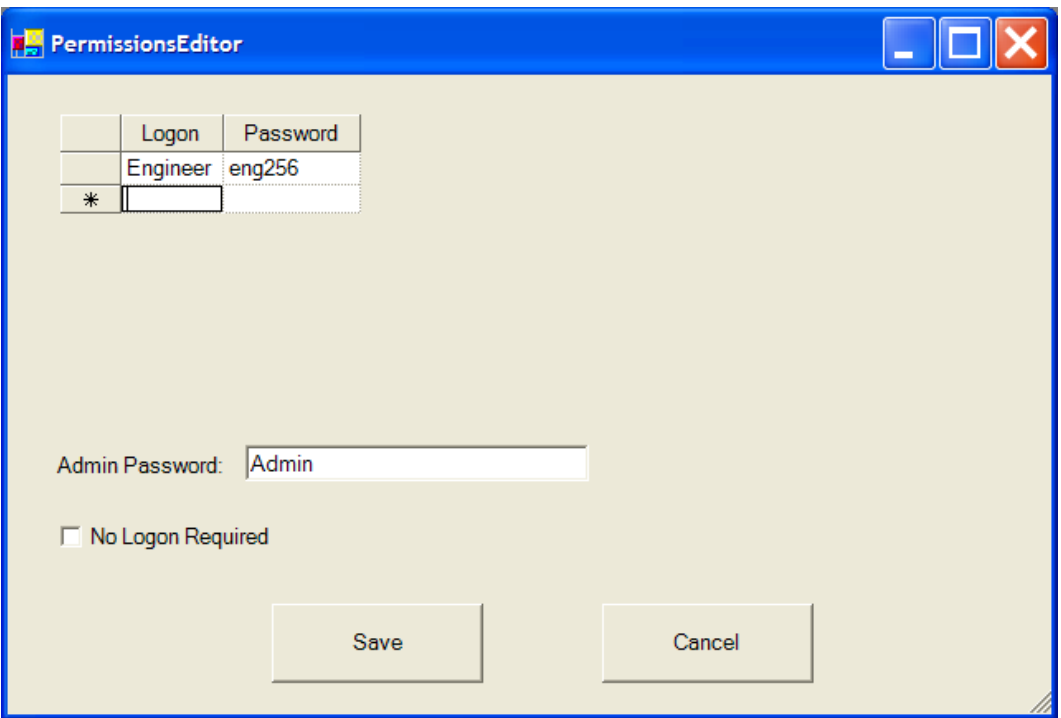

## **U1000 EDITOR PERMISSIONS**

After software installation, the password for the Admin logon is set to "Admin". Someone with the proper authority should logon as admin, change this password, and record it somewhere secure where it will not get lost. Or if installing on a gage you may want to simply replace the EditorPermissions.dat file with one that is already defined.

Any number of Logon's along with their associated password may be specified in the Logon grid in the Permissions Editor. Logging on as any one of these logons simply enables the New and Open menus of the editor as described above.

When someone logs on, if there is already another user logged on, the logon is simply replaced with the new one. For example, if the editor is usable because one of the logons is logged in, but the permissions need to be changed, the Admin logon may logon to enable access to the Permissions Editor. If another logon logs on while the Permissions Editor is available, the menus are hidden to prevent access.

To disable security so no log on is required, check the No Logon Required checkbox in the Permissions Editor.